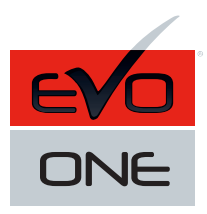

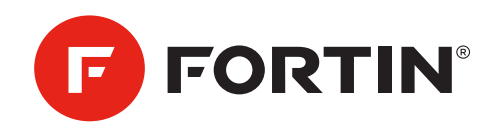

## **REVO** GUIDE # 88751 - REV.: 20190715

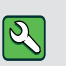

**Parts required (not included):** 

1x FLASH-LINK UPDATER 1x Microsoft Windows Computer with Internet connection

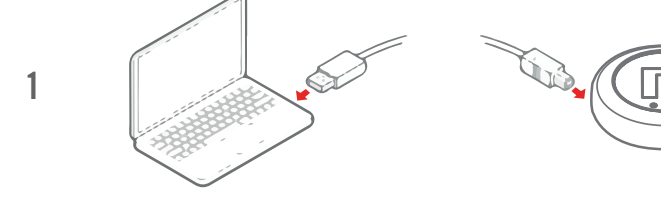

1 Plug in the **FLASH-LINK UPDATER** into the computer's USB port with the  $\left(\begin{array}{c}\right.\cr\end{array}\right)$  Plug in the **FLASH-LINK UPDATER** into the computer's USB port with the provided USB cable.

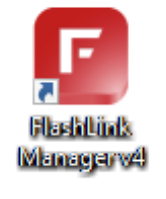

**2 Run Flash Link Manager Software.** 

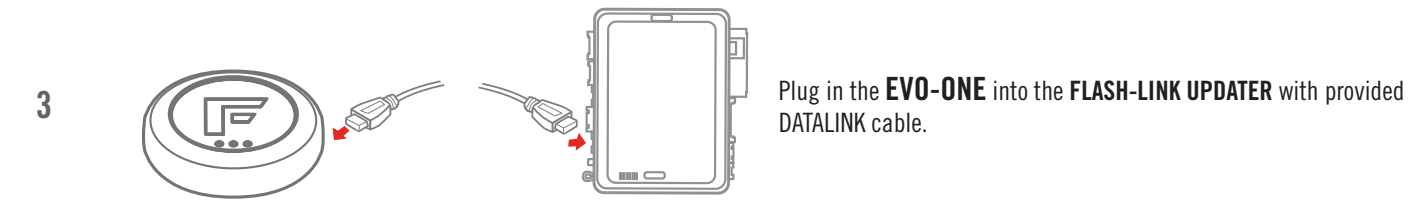

DATALINK cable.

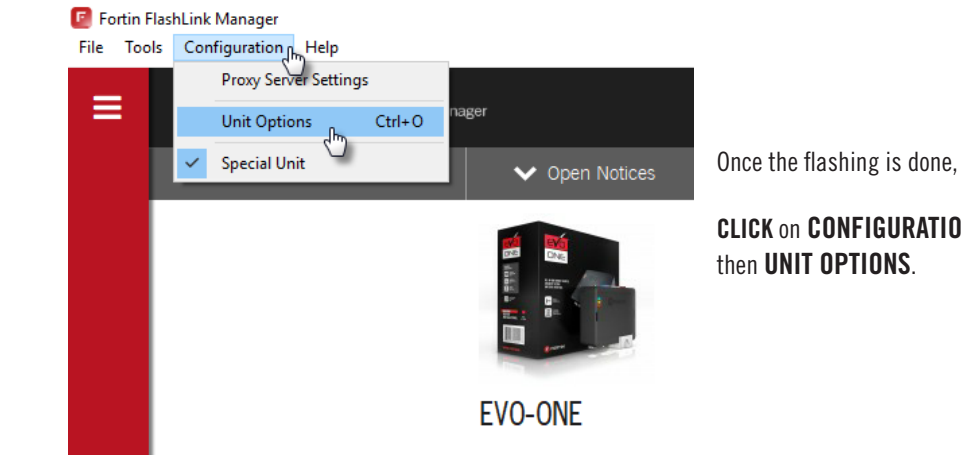

CLICK on CONFIGURATION then UNIT OPTIONS.

4

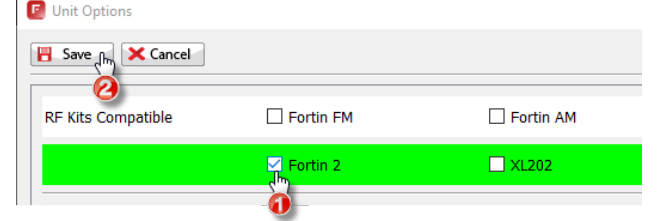

SELECT Fortin2,

CLICK SAVE,

wait for the window to disappear

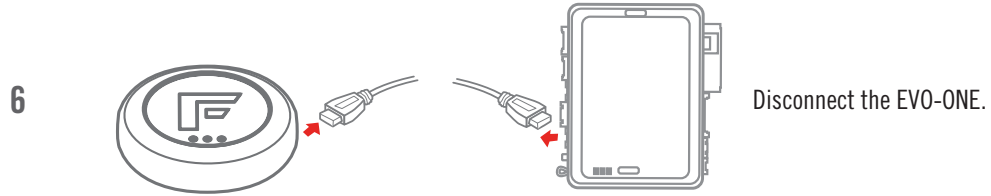

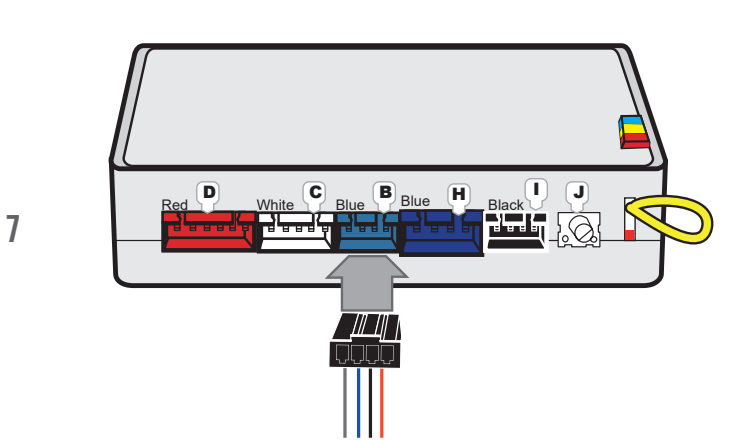

CONNECT the REVO in the Blue 4pin connector with clip of the EVO-ONE using a 4pin connector with clip.

Do not force in an incompatible connector.

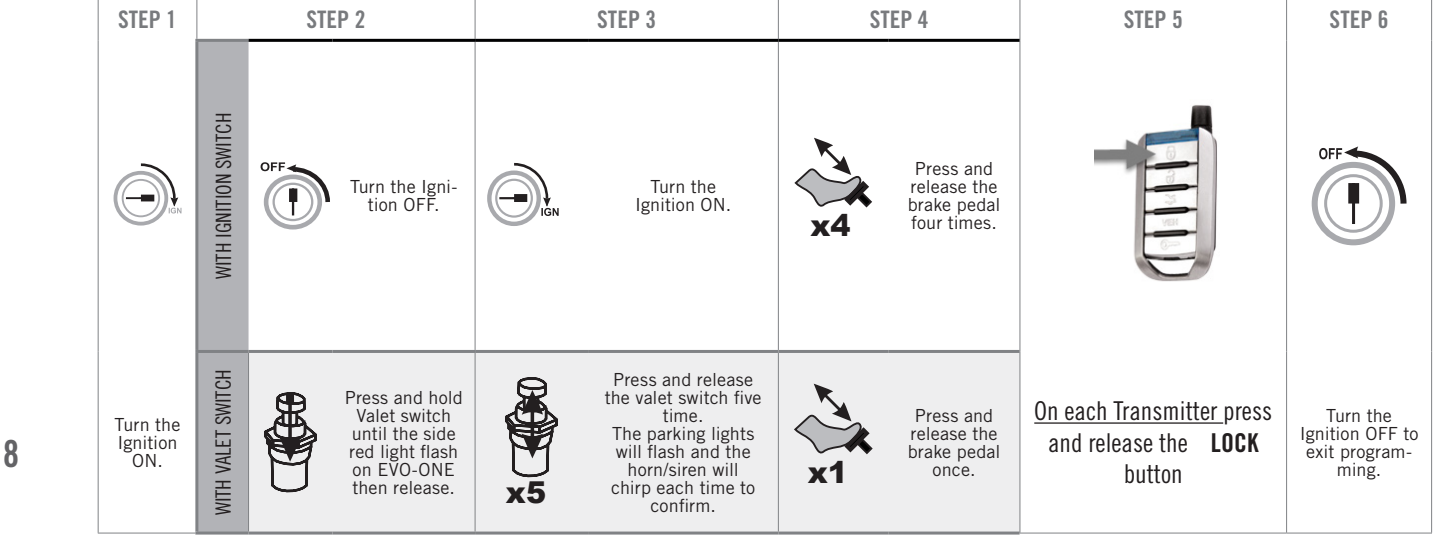

To program the remotes on the EVO-ONE, Turn IGNITION ON. Press and hold Valet switch until the side red light flash on EVO-ONE then release. Press and release the Valet switch 5 times. Press and release the Brake pedal once. Press lock one any remote. Turn IGNITION OFF.

## OR

Turn the ignition ON, Turn the ignition OFF, Turn the ignition ON and press 4 times on the brake pedal. Press lock one any remote. Turn IGNITION OFF.

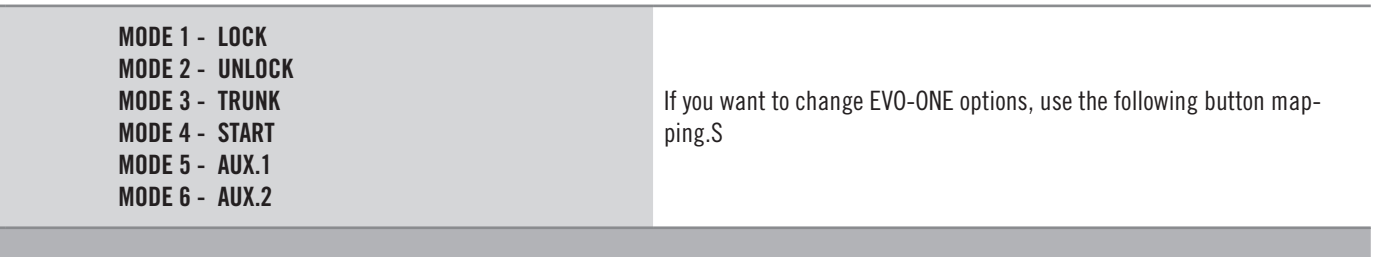

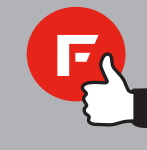

## WARNING

NOTICE The manufacturer will accept no responsibility for any electrical damage resulting from improper installation of the product, including either damage to the vehicle itself or to the remote-starter module. This module must be installed by a certified technician including all of the supplied safety devices. Please note that this guide has been written for trained professional technicians, a certain level of skills and knowledge is therefore assumed.

Neither the manufacturer or distributor of this module is responsible of damages of any kind indirectly or directly caused by this module, except for the replacement of this module in case of manufacturing defects. This module must be install by qualified technician. This instruction guide may change without notice.

To download the installation guide, user guide, or the latest quick installation guide, visit: www.fortin.ca

Technical support: TEL: 514-255-4357 / 1-877-336-7797 Copyright @ 2019, FORTIN AUTO RADIO INC ALL RIGHTS RESERVED MADE IN CANADA REV.:20190517